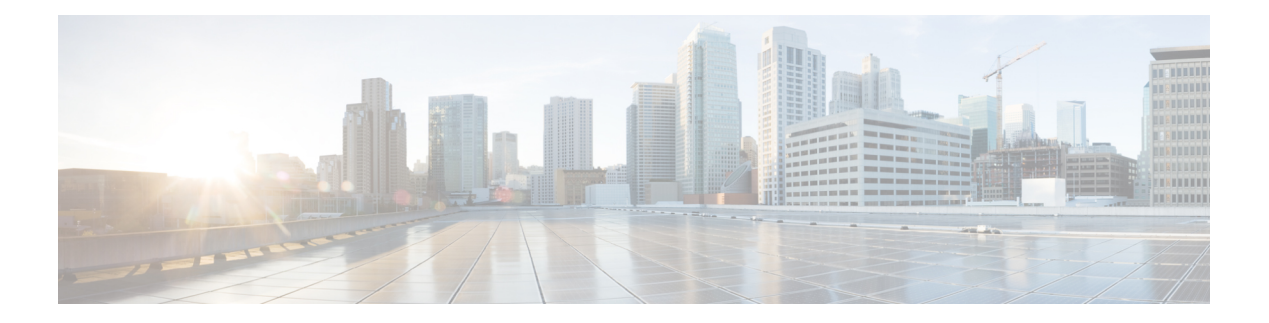

# **Troubleshoot**

- [What](#page-0-0) to Do If, page 1
- Locate [chip.log](#page-0-1) File, page 1
- Locate [chip.dmp](#page-1-0) File, page 2
- Reset Admin Password for Cisco Jabber Guest [Administration,](#page-1-1) page 2
- Reset Root [Password](#page-1-2) for Cisco Jabber Guest Server, page 2
- Audio and Video [Issues,](#page-3-0) page 4
- Call Links Redirect to Cisco [Expressway-E](#page-4-0) Web Page, page 5
- Plug-in [Crashes,](#page-4-1) page 5
- Error [Messages,](#page-5-0) page 6

## <span id="page-0-1"></span><span id="page-0-0"></span>**What to Do If**

**Q.** I am asked to provide a chip.log?

**A.** Locate the chip.log file.

# **Locate chip.log File**

If you are asked to send the chip.log file, follow either step 1 for Windows systems or step 2 for Mac OS X systems and then proceed to step 3.

П

**Step 1** For Windows, navigate to  $\theta$  HOMEPATH%\Appdata\LocalLow\Cisco\chip.

%HOMEPATH% is generally of the form 'C:\Users\*username*'. **Note**

- **Step 2** For Mac OS X, navigate to ~/Library/"Internet Plug-Ins"/"Cisco JabberC Video over IP Plug-In.plugin"/Contents/Frameworks/Logs.
- **Step 3** Compress the file and email it back to the requester.

## <span id="page-1-0"></span>**Locate chip.dmp File**

If your plug-in crashes, a dump file called  $\text{chip}$ .  $\text{cmp}$  is created. Currently, this file is created only for plug-in crashes on Microsoft Windows. If you are asked to send the chip.dmp file, follow this procedure.

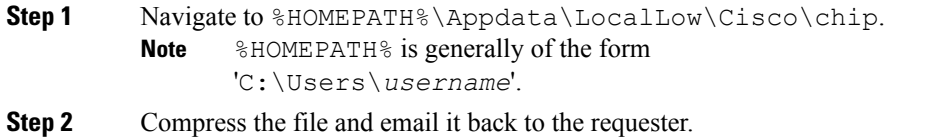

### <span id="page-1-1"></span>**Reset Admin Password for Cisco Jabber Guest Administration**

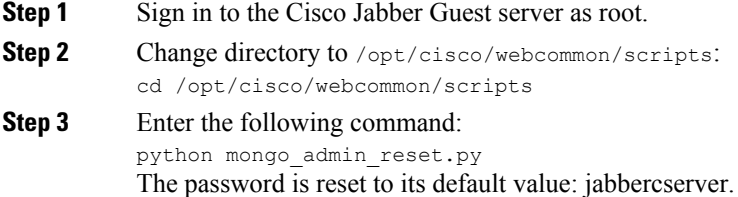

## <span id="page-1-2"></span>**Reset Root Password for Cisco Jabber Guest Server**

- **Step 1** Open a console session for the Cisco Jabber Guest server and restart the server.
- **Step 2** Press any key to interrupt the start process.
- **Step 3** Press e to edit.
- **Step 4** From the entries, select **kernel** and press e to edit.

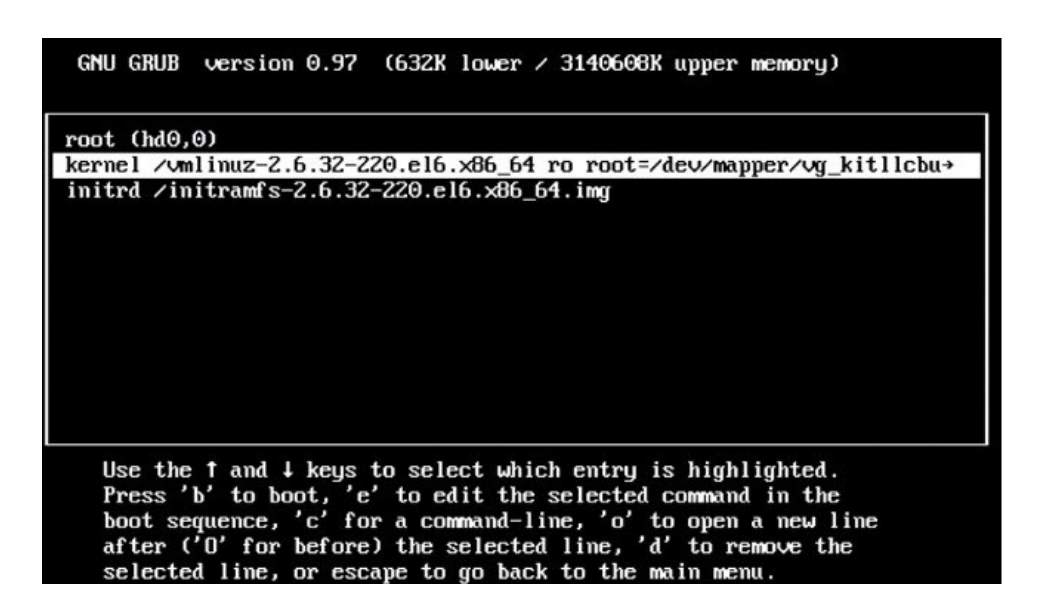

- **Step 5** Start the server in single-user mode:
	- a) Add the word **single** to the end of the line.
	- b) Press the Enter key.

Minimal BASH-like line editing is supported. For the first word, TAB<br>lists possible command completions. Anywhere else TAB lists the possible<br>completions of a device/filename. ESC at any time cancels. ENTER at any time accepts your changes. I

<ABEL=79d3d2d4 single

**Step 6** Press b to start the server.

The Cisco Jabber Guest server starts in single-user mode.

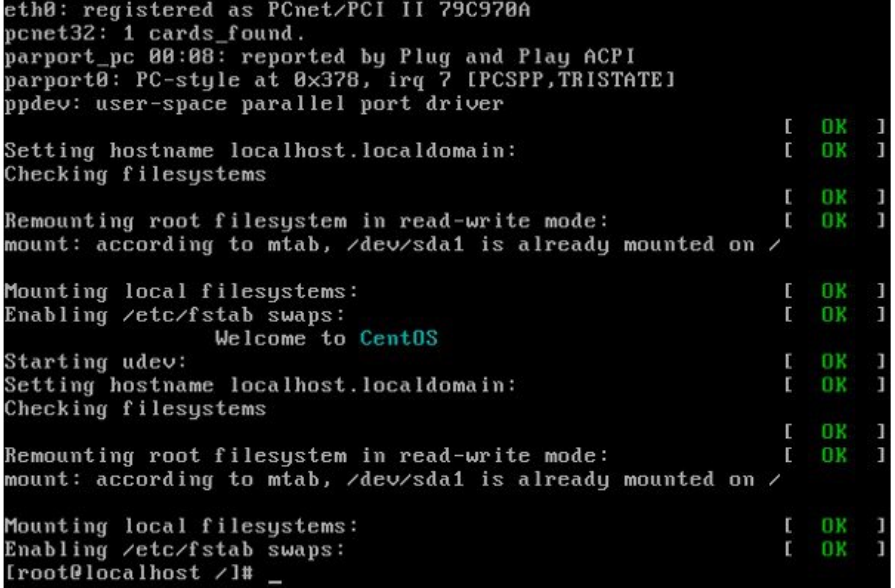

- **Step 7** Enter **passwd root**, and then enter a new password.
- <span id="page-3-0"></span>**Step 8** Restart the server.

### **Audio and Video Issues**

#### **One-Way Video When Using VPN**

**Problem** Callers experience one-way video when using Cisco Jabber Guest over VPN.

**Possible Cause** The default Maximum Transmission Unit (MTU) on Cisco Expressway-E is too high and can cause packet loss.

**Solution** Change the MTU.

### **No Audio or Video on Single NIC Deployment**

**Problem** No audio or video on single NIC deployment; media is terminating on the Cisco Expressway-E

**Possible Cause** On the Cisco Expressway-C, for the zone to the Cisco Jabber Guest server, **Media encryption mode** is not set to **Best effort**.

**Solution** Set **Media encryption mode** to **Best effort**. *Best effort* forces media from the Cisco Expressway-E to terminate on the Cisco Expressway-C.

### <span id="page-4-0"></span>**Call Links Redirect to Cisco Expressway-E Web Page**

**Problem** Call links redirect to the Cisco Expressway-E web page.

**Possible Cause** The Cisco Expressway-E administrator already uses ports 80 and 443.

**Solution** Remap incoming requests from the Cisco Jabber Guest client to Cisco Expressway-E on ports 80 and 443 to ports 9980 and 9443, respectively, using a firewall or similar in front of Cisco Expressway-E. For the mobile client, using 9980 or 9443 in call links is not supported; you must use port remapping on your firewall to remap port 80 to port 9980 and port 443 to port 9443.

### <span id="page-4-1"></span>**Plug-in Crashes**

I

**Problem** The plug-in crashes.

**Possible Cause** The video drivers may not be current.

**Solution** Make sure that the video drivers are up to date on the system.

 $\overline{\phantom{a}}$ 

T

# <span id="page-5-0"></span>**Error Messages**

#### **Table 1: Error Messages**

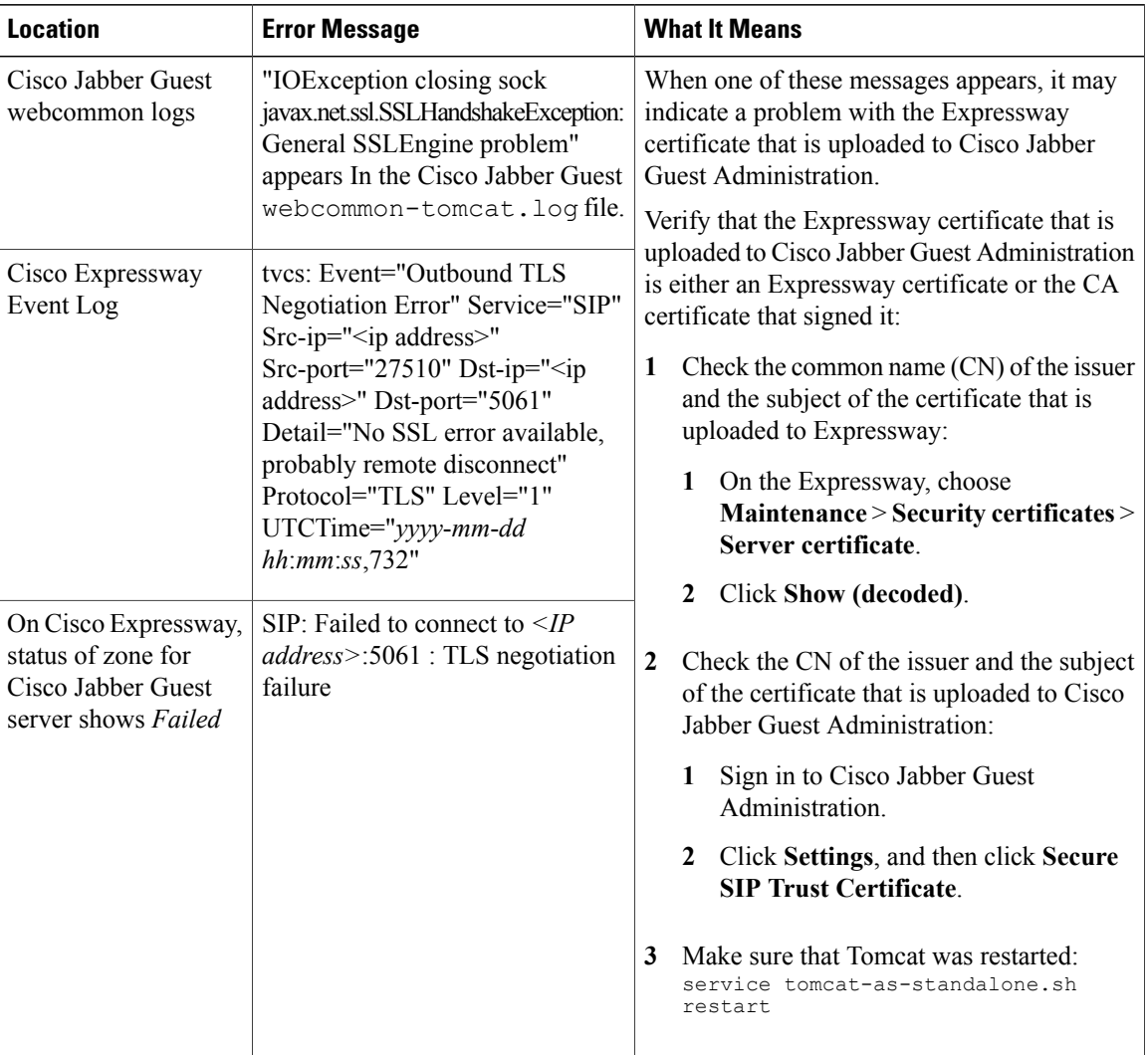

 $\mathbf{I}$ 

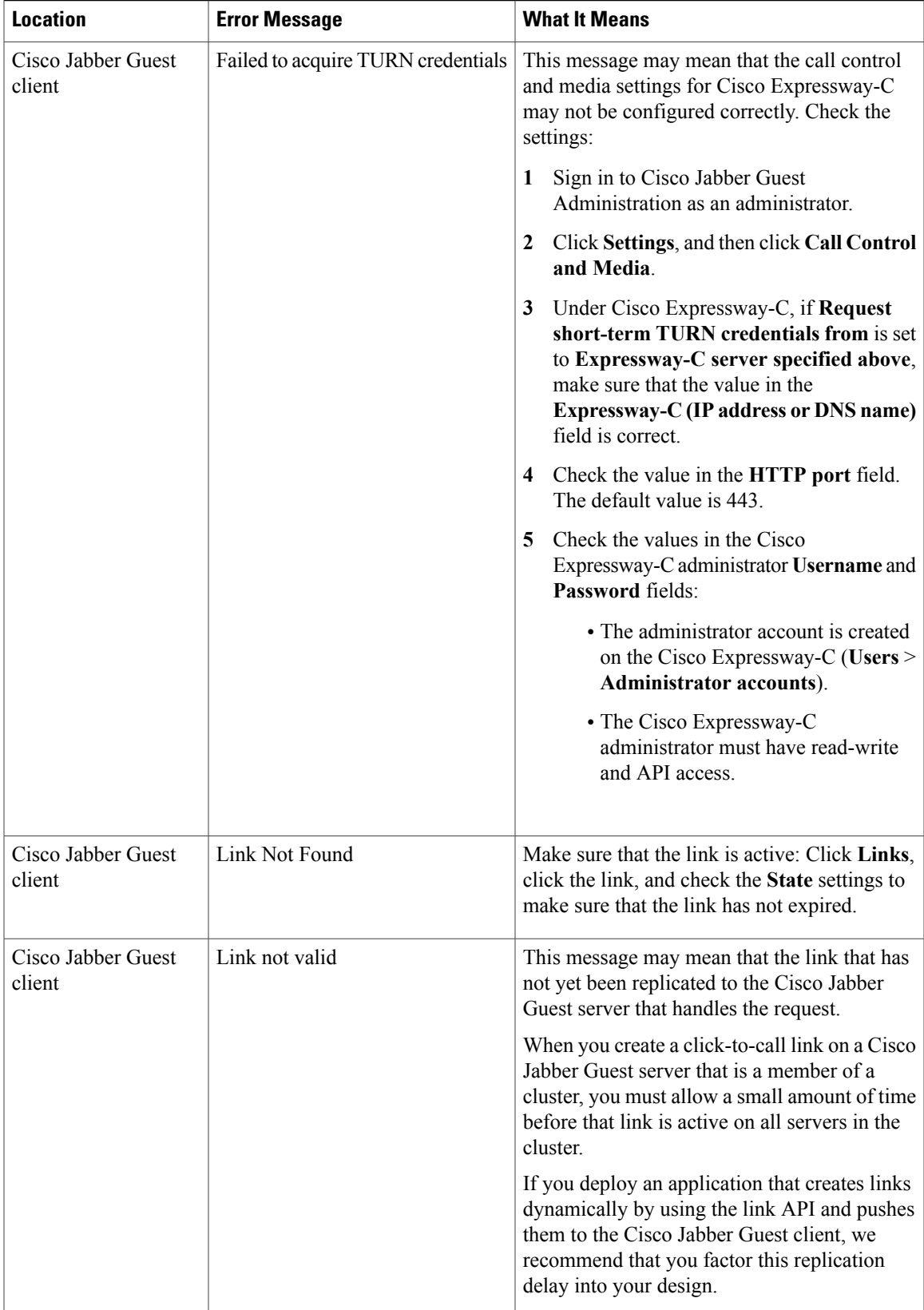

 $\overline{\phantom{a}}$ 

 $\mathbf I$ 

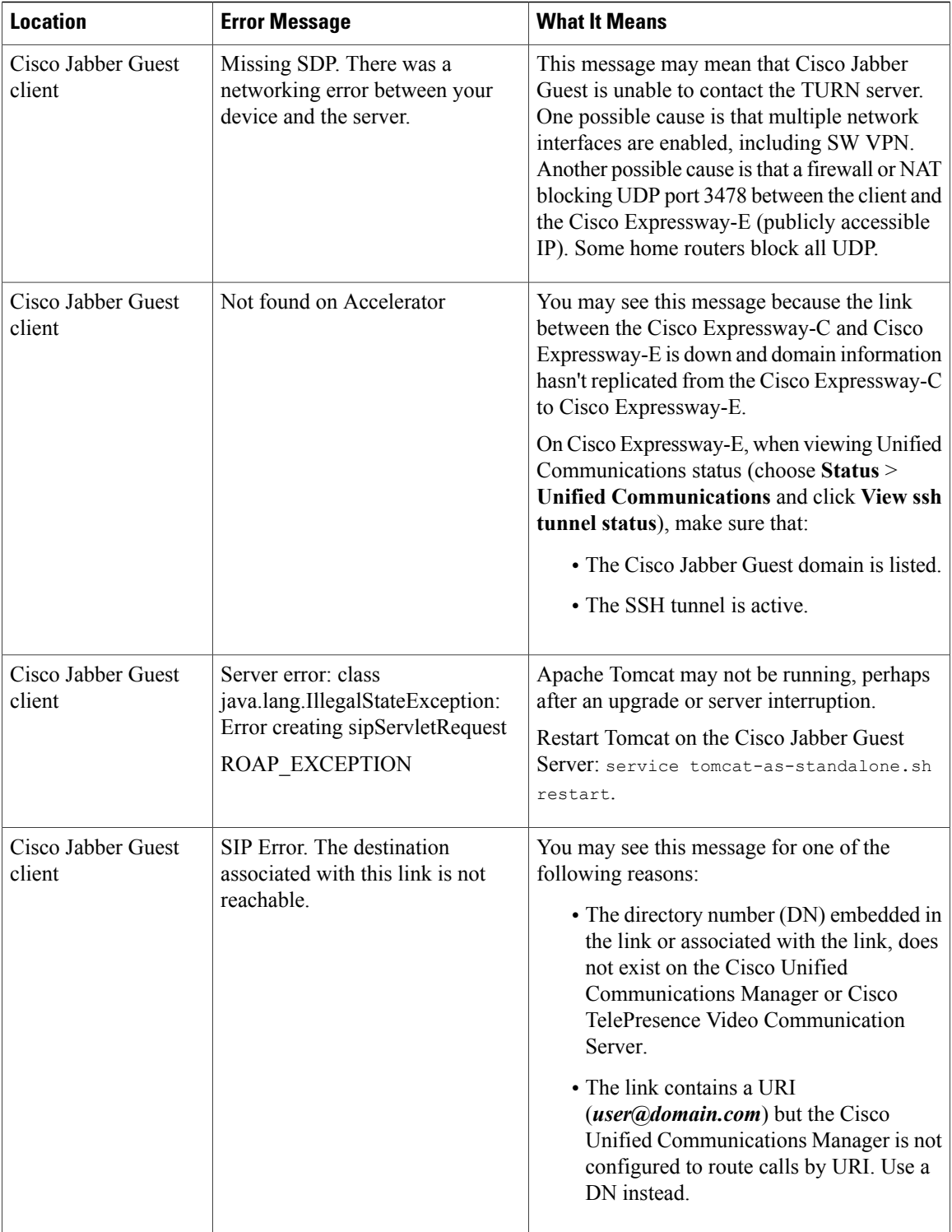

 $\mathbf I$ 

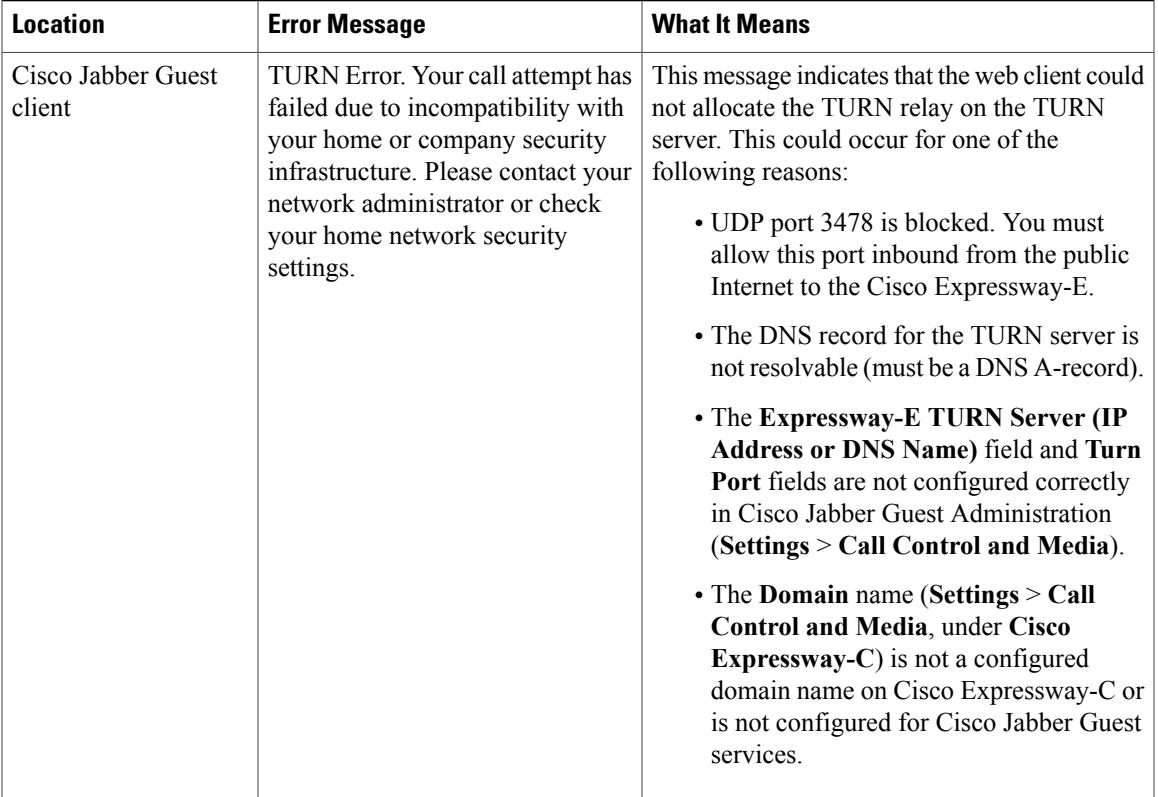

 $\mathbf I$